# TrueType Fonts in Debian mini-HOWTO

Bear Giles, [bgiles@coyotesong.com](mailto:bgiles@coyotesong.com) v0.3, 10 gennaio 2000

Questo documento descrive come configurare un sistema Debian per usare i font TrueType per la visualizzazione e la stampa. La versione più recente di questo documento può essere ottenuta in formato HTML a <http://www.dimensional.com/~bgiles/debian-tt.html> http://www.dimensional.com/~bgiles/debian-tt.html . Traduzione a cura di Giovanni Bortolozzo, [borto \(at\) pluto.linux.it](mailto:borto@pluto.linux.it) .

# Indice

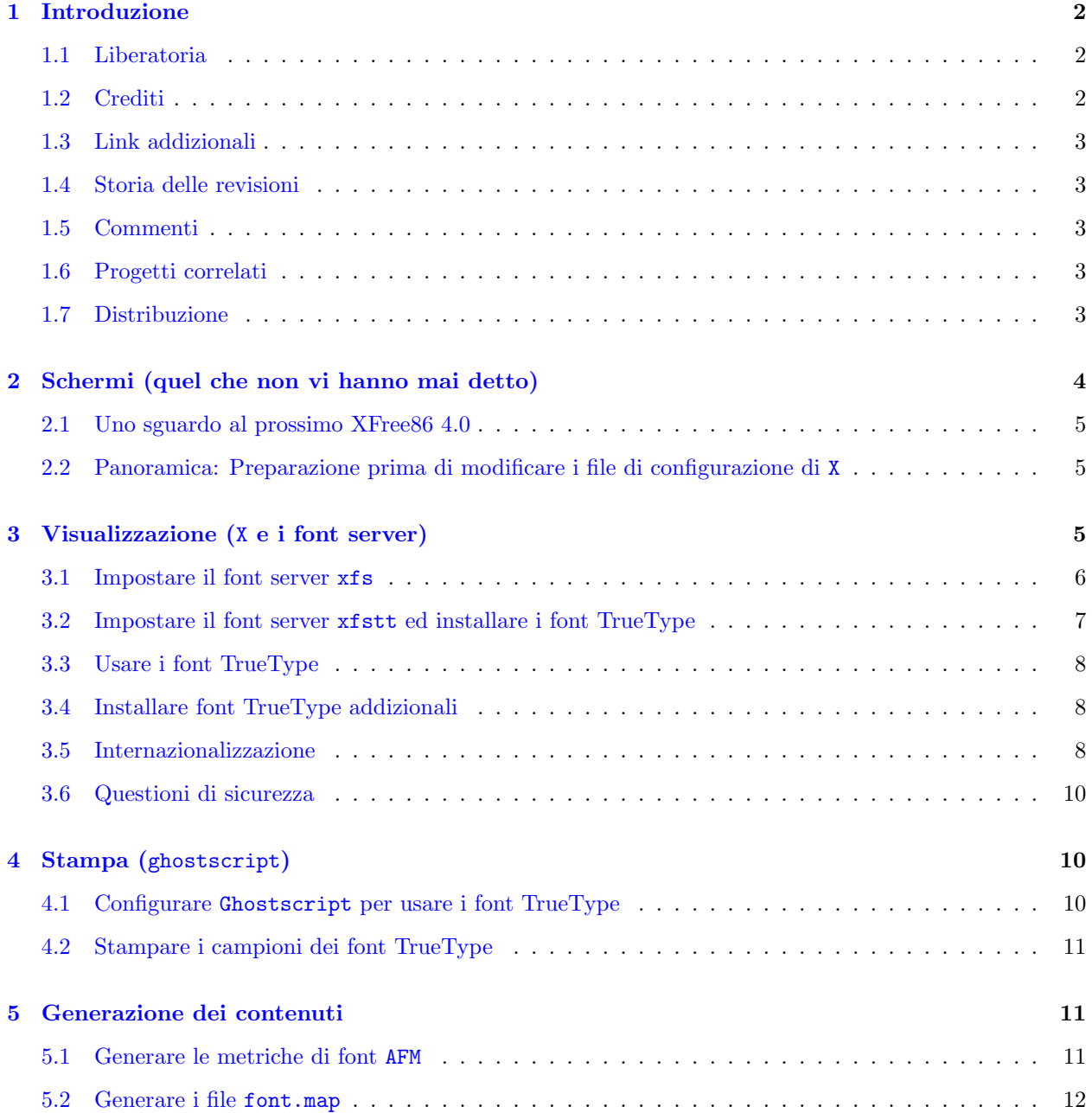

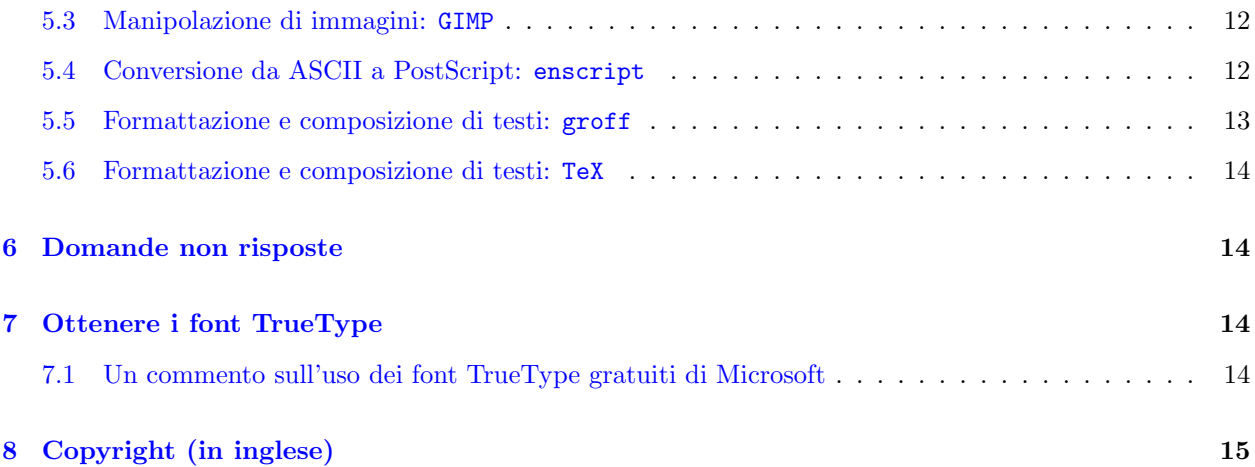

# <span id="page-1-0"></span>1 Introduzione

Una installazione di Linux tipicamente contiene parecchi insiemi indipendenti di font e metriche di font. Un'occhiata veloce al mio sistema rivela font e metriche di font sparse nelle seguenti directory:

- XFree86 conserva i suoi font in /usr/X11R6/lib/X11/fonts/;
- Ghostscript li conserva in /usr/lib/ghostscript/fonts/;
- TeX li tiene in /usr/lib/texmf/fonts/;
- Il pacchetto kbd di Debian mette i suoi font in /usr/share/consolefonts/;
- Groff conserva le sue metriche in /usr/share/font/devps/;
- Enscript (convertitore da ASCII a PostScript) tiene le sue metriche in /usr/share/enscript/\*.afm.

Neanche a dirlo, questi font non sono coordinati.

I font TrueType sono stati progettati per eliminare questo problema permettendo che gli stessi file di font siano usati sia per la visualizzazione che per la stampa. Questo Howto prova a mostrare come usare questi font TrueType per la visualizzazione, la stampa e la preparazione di documenti su sistemi Debian GNU/Linux.

#### <span id="page-1-1"></span>1.1 Liberatoria

Le informazioni in questo documento sono, al meglio delle mie conoscenze, corrette. Comunque questo HOW-TO è ancora in versione preliminare e quel che funziona per me potrebbe non funzionare per qualcun'altro. Anche se funziona, non sono uno scrittore tecnico professionista e sono noto per sorvolare sui dettagli critici.

Quindi divertitevi, ma giocando sicuri e facendo dei backup.

#### <span id="page-1-2"></span>1.2 Crediti

Creato da Bear Giles, <[bgiles@coyotesong.com](mailto:bgiles@coyotesong.com)>

I miei ringraziamenti vanno a:

• Brion Vibber, <br/>[brion@pobox.com](mailto:brion@pobox.com)>, che ha scritto il [\(preliminare\) TrueType HOW-TO](http://pobox.com/~brion/linux/TrueType-HOWTO.html) [\(http://pobox.com/~brion/linux/TrueType-HOWTO.html\)](http://pobox.com/~brion/linux/TrueType-HOWTO.html) (preliminare) TrueType HOW-TO (http://pobox.com/~brion/linux/TrueType-HOWTO.html)

• Doug Holland, <[meldroc@frii.com](mailto:meldroc@frii.com)> , che ha scritto l'[XFree86 Font Deuglification HOW-TO](http://www.frii.com/~meldroc/Font-Deuglification.html) [\(http://www.frii.com/~meldroc/Font-Deuglification.html\)](http://www.frii.com/~meldroc/Font-Deuglification.html) XFree86 Font Deuglification HOW-TO (http://www.frii.com/~meldroc/Font-Deuglification.html)

#### <span id="page-2-0"></span>1.3 Link addizionali

Anche se questi link non discutono direttamente problematiche relative ai sistemi o ai pacchetti Debian, possono comunque risultare interessanti per i lettori di questo mini-HOWTO.

- Using TrueType Fonts with RedHat Linux [\(http://www.kegel.com/linux/tt.html\)](http://www.kegel.com/linux/tt.html)
- X Font Tools [\(http://www.hex.net/~cbbrowne/xfonts.html\)](http://www.hex.net/~cbbrowne/xfonts.html) (http://www.hex.net/~cbbrowne/xfonts.html)
- Getting fonts to look pretty under GNU/Linux for applications like StarOffice [\(http://king.ccrc.wustl.edu/~zubin/fonts.html\)](http://king.ccrc.wustl.edu/~zubin/fonts.html) (http://king.ccrc.wustl.edu/~zubin/fonts.html)
- How to use True Type © fonts for StarOffice Under Linux [\(http://www.mindspring.net/~john](http://www.mindspring.net/~john_mcl/adding_fonts.html) mcl/adding fonts.html) (http://www.mindspring.net/~john mcl/adding fonts.html)

#### <span id="page-2-1"></span>1.4 Storia delle revisioni

- 0.1. 16 set. 1999: prima versione.
- 0.2. 16 set. 1999: aggiunta la sezione «Link addizionali».
- 0.3. 10 gen. 2000: commenti dei lettori! Aggiunti chiarimenti su diversi dettagli.

#### <span id="page-2-2"></span>1.5 Commenti

Commenti, correzioni, aggiunte e critiche sono sempre benvenuti. Mi si può raggiungere a [bgiles@coyotesong.com](mailto:bgiles@coyotesong.com) .

#### <span id="page-2-3"></span>1.6 Progetti correlati

• FreeType

http://www.freetype.org/ [<http://www.freetype.org/>](http://www.freetype.org/)

Il motore FreeType è un motore libero e portabile per il rendering TrueType. Il codice è una buona implementazione totalmente indipendente da quelle di Apple o Microsoft (comunque recentemente è sorto un problema riguardo un possibile *brevetto* della Apple). FreeType è una libreria non un server per i font o una libreria completa per il rendering del testo.

#### <span id="page-2-4"></span>1.7 Distribuzione

Questa è la prima stesura e mi aspetto di cambiarla significativamente dopo la sua pubblicazione. Invito a fare riferimento all'ultima versione a <http://www.dimensional.com/~bgiles/debian-tt.html> http://www.dimensional.com/~bgiles/debian-tt.html . La home permanente per questo documento alla fine sarà a <http://www.coyotesong.com/>

# <span id="page-3-0"></span>2 Schermi (quel che non vi hanno mai detto)

Prima di tuffarci nell'impostazione dei font TrueType sotto X, rivediamo la differenza tra punti e pixel... e perché ce ne preoccupiamo tanto.

Tutti i font visualizzati sono misurati in *punti*. Un pollice è esattamente 72 punti. Perché 72? In parte a causa delle limitazioni delle macchine tipografiche meccaniche e in parte perché è sempre divisibile per 2, 3, 4, 6, 8, 9, 12, 18 e 24. Non è male notare che l'unità predefinita in PostScript è un punto.

(Nota storica: Ho mentito. Prima dell'introduzione di PostScript un pollice era esattamente 72,27 punti, ma tale dimensione del punto era stata impostata nell'epoca delle stampatrici meccaniche con stampi in metallo. Con gli schermi dei computer e le stampanti laser è semplice ottenere font di qualsiasi dimensione e quindi  $72$  ha *molto* più senso per le ragioni suddette.)

Come regola generale, la maggior parte del testo dovrebbe essere tra i 7 e i 12 punti. Qualsiasi cosa più piccola di 6 punti è detto letteralmente «fine print». Le stampanti ad aghi usano caratteri a 9 o 12 punti (rispettivamente per 8 o 6 righe/pollice).

Viceversa, tutti i driver video devono misurare i font usando il *pixel* come unità fondamentale. Per il proprio driver video, il proprio schermo è 1024x800 pixel, non 10 per 8 pollici (o 720 per 576 punti).

Per passare da punti (usati per specificare la dimensione dei font) a pixel (usati per i riferimenti nella memoria video) si deve conoscere la risoluzione del proprio schermo. Questa è solitamente misurata in «punti per pollice (dpi) (Ndt: «point» sono i punti usati per misurare i font, mentre questi punti sono «dot»), sebbene siano in realtà pixel per pollice. Questa è l'unità di misura utilizzata in due insiemi di font bitmap inclusi con XFree86: l'insieme fonts-75 è pensato è per l'uso con schermi di fascia bassa con una risoluzione di circa 75 dpi, mentre fonts-100 è pensato per schermi di fasci media con una risoluzione di circa 100 dpi. Non ci sono font bitmap per l'uso con schermi di fascia elevata con risoluzione oltre i 120 dpi.

Come esempio concreto, uno schermo di 13 di diagonale (11.1 utilizzabili) che visualizza un'immagine di 640x480 pixel ha una risoluzione di 72.0 dpi. Questa Non E Una Coincidenza. Infatti, la maggior parte delle ` pagine web (e applicazioni Microsoft) sono progettate attorno ad uno schermo canonico con una risoluzione di esattamente 72 dpi. La configurazione predefinita di XFree86 assume uno schermo con una risoluzione di 75 dpi.

Tornando al mondo reale, nessuno usa più i video a 640x480, così come nessuno usa più schermi con 13 di diagonale. Poiché le schede video sono migliorate più velocemente dei monitor non è strano avere una configurazione come la mia: schermo con 19 di diagonale (più di 17 usabili), 1600x1200 pixel, risoluzione di 117 dpi.

Se utilizzo una configurazione standard di X, tutti i miei font sono approssimativamente 2/3 delle dimensione voluta. Non è un'esagerazione dire che tutti i font sembrano ridotti di «un'ordine di grandezza»: i font più grandi (12 punti) sembrano quelli medi (9 punti), mentre i font medi (9 punti) sembrano quelli piccoli (6 punti).

Si possono fare tre cose per correggere questo problema. Per prima cosa si dovrebbe dire al server X la risoluzione reale del proprio schermo:

 $/$ etc/X11/ $rdm/X$ servers

#:0 local /usr/X11R6/bin/X -bpp 16 :0 local /usr/X11R6/bin/X -bpp 16 -dpi 120

Poi, ci si deve assicurare di usare come font bitmap preferenziali quelli a 100 dpi piuttosto di quelli a 75 dpi:

/etc/X11/XF86Config

```
Section "Files"
   RgbPath "/usr/X11R6/lib/X11/rgb"
   FontPath "/usr/X11R6/lib/X11/fonts/100dpi/"
   FontPath "/usr/X11R6/lib/X11/fonts/75dpi/"
   FontPath "/usr/X11R6/lib/X11/fonts/misc/"
   FontPath "/usr/X11R6/lib/X11/fonts/Type1/"
   FontPath "/usr/X11R6/lib/X11/fonts/Speedo/"
EndSection
```
Per finire, se il server X non trova un font bitmap che corrisponde esattamente a quanto richiede, proverà a «scalare» un font simile replicando i pixel («pixel replication»). Raramente i risultati sono piacevoli da usare. Assumendo di possedere un sistema ragionevolmente potente, possiamo dire al server di usare come prima scelta i font scalati, poi i bitmap per le corrispondenze esatte e come ultima risorsa i bitmap scalati.

```
/etc/X11/XF86Config
```

```
Section "Files"
   RgbPath "/usr/X11R6/lib/X11/rgb"
   FontPath "/usr/X11R6/lib/X11/fonts/Type1/"
   FontPath "/usr/X11R6/lib/X11/fonts/Speedo/"
   FontPath "/usr/X11R6/lib/X11/fonts/100dpi/:unscaled"
   FontPath "/usr/X11R6/lib/X11/fonts/75dpi/:unscaled"
   FontPath "/usr/X11R6/lib/X11/fonts/misc/"
   FontPath "/usr/X11R6/lib/X11/fonts/100dpi/"
   FontPath "/usr/X11R6/lib/X11/fonts/75dpi/"
EndSection
```
#### <span id="page-4-0"></span>2.1 Uno sguardo al prossimo XFree86 4.0

Sono appena venuto a sapare che XFree86 supporterà le comunicazioni DDC, se sia il monitor che la scheda video le supportano. Ciò permetterà al server X di interrogare il monitor sulle sue reali dimensioni fisiche, permettendogli così di calcolare automaticamente le impostazioni DPI corrette.

Si dovranno ancora fare le modifiche appropriate al proprio font path poiché al server non dovrebbe essere permesso ignorare le impostazioni esplicite dell'utente in base a ciò che ha scoperto.

#### <span id="page-4-1"></span>2.2 Panoramica: Preparazione prima di modificare i file di configurazione di X

Ogni volta che si fanno delle modifiche ai file di configurazione di X11, `e un'idea eccellente disabilitare XDM mettendo exit 0 da qualche parte all'inizio del file. Se non lo si fa e X per qualche ragione non riesce a partire, XDM metterà il sistema in un brutto circolo vizioso dal quale è difficile uscire. Uomo Avvisato, Mezzo Salvato.

# <span id="page-4-2"></span>3 Visualizzazione (X e i font server)

A rigore, non `e assolutamente necessario impostare dei font server per usare i font TrueType con i server X. Se si vogliono usare file statici invece di un font server, si vedano le istruzioni per impostare i font TrueType per ghostscript.

#### <span id="page-5-0"></span>3.1 Impostare il font server xfs

A questo punto assumo si abbia un file /etc/X11/XF86Config funzionante che carica le directory specificate esplicitamente nel FontPath. Lo si convertirà per usare il font server xfs.

- Installare XFS Se non lo si è già fatto, si installi main/binary- $*/x11/xfs.*.$ deb.
- Configurare XFS Si editi /etc/X11/xfs/config e si cambi catalogue per contenere la propria FontList. Pu`o essere utile anche cambiare il valore di default-resolutions (risoluzioni predefinite).

/etc/X11/xfs/config

```
# percorsi nei quali cercare i font
catalogue =
    /usr/X11R6/lib/X11/fonts/100dpi/:unscaled,
    /usr/X11R6/lib/X11/fonts/75dpi/:unscaled,
    /usr/X11R6/lib/X11/fonts/misc/,
    /usr/X11R6/lib/X11/fonts/Speedo/,
    /usr/X11R6/lib/X11/fonts/Type1/,
    /usr/X11R6/lib/X11/fonts/100dpi/,
    /usr/X11R6/lib/X11/fonts/75dpi/
# x1, y1, x2, y2, \ldotsdefault-resolutions = 100,100,75,75
```
• Riavviare XFS Riavviare XFS nel modo solito di Debian:

shell di root

# /etc/init.d/xfs restart

• Verificare che XFS stia funzionando Prima di modificare il file XF86Config, si dovrebbe verificare che il server xfs stia funzionando elencando i font tramite il font server:

shell utente

```
$ fslsfonts -server unix/:7100
-adobe-courier-bold-i-normal--0-0-0-0-m-0-iso8859-1
-adobe-courier-bold-o-normal--0-0-100-100-m-0-iso8859-1
-adobe-courier-bold-o-normal--0-0-75-75-m-0-iso8859-1
....
```
• Modificare /etc/X11/XF86Config per usare xfs Ora si è pronti per dire al server X di usare il font server xfs. Si mantenga un font path statico come posizione di ripiego in caso di problemi con xfs (conviene mantenere  $\langle \text{misc} \rangle$  poiché contiene fixed, il font predefinito).

/etc/X11/XF86Config

```
Section "Files"
   FontPath "unix/:7100"
   FontPath "/usr/X11R6/lib/X11/fonts/misc/"
EndSection
```
- Riavviare X Riavviare X con startx, a meno che non si viva pericolosamente. Se così è, mi si nomini beneficiario della propria polizza vita inusualmente grande e si riavvii xdm.
- Verificare che i font di XFS siano visibili Una volta stabilita una sessione X, si può verificare che il proprio server veda tutti i font di xfs elencandoli attraverso il server X.

```
$ xlsfonts
-adobe-courier-bold-i-normal--0-0-0-0-m-0-iso8859-1
-adobe-courier-bold-o-normal--0-0-100-100-m-0-iso8859-1
-adobe-courier-bold-o-normal--0-0-75-75-m-0-iso8859-1
....
```
#### <span id="page-6-0"></span>3.2 Impostare il font server xfstt ed installare i font TrueType

A questo punto assumo che si abbia un font server xfs funzionante e che si voglia aggiungere il supporto TrueType attraverso xfstt.

- Installare XFSTT Se non lo si è già fatto, si installi main/binary- $*/x11/xfstt.*.$ deb.
- Installare i font TrueType Si copino i propri font TrueType nella directory /usr/share/fonts/truetype. Questi file solitamente hanno l'estensione .ttf e dovrebbero avere i permessi 0444.
- Riavviare il font server XFSTT Si riavvii il server xfstt con l'opzione force-reload

shell di root

# /etc/init.d/xfstt force-reload

• Verificare che XFSTT stia funzionando Prima di modificare il nostro file XF86Config, si dovrebbe verificare che il server xfstt stia funzionando.

Importante: il server x f st t della Debian è in ascolto sulla porta 7101 non sulla 7100. Inoltre i permessi predefiniti richiedono che si esegua questa interrogazione come root.

shell di un utente e di root

```
$ fslsfonts -server unix/:7101
_FSTransSocketUNIXConnect: Can't connect: errno = 111
fslsfonts: unable to open server "unix/:7101"
# fslsfonts -server unix/:7101
-ttf-arial black-medium-r-normal-regular-0-0-0-0-p-0-iso8859-1
-ttf-arial mt black-medium-r-normal-regular-0-0-0-0-p-0-iso8859-1
-ttf-arial narrow-bold-i-normal-bold italic-0-0-0-0-p-0-iso8859-1
```
• Modificare /etc/X11/XF86Config per usare xfstt Ora si è pronti per dire all'X server di usare il font server xfstt. Vogliamo che preferibilmente usi i font TrueType piuttosto che tutti gli altri.

/etc/X11/XF86Config

....

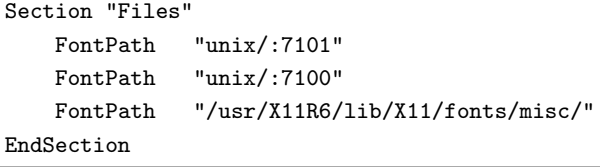

• Verificare che i font di XFSTT siano visibili Una volta stabilita una sessione X, possiamo verificare che il nostro server veda tutti i font TrueType elencandoli.

```
$ xlsfonts | grep ttf
-ttf-arial black-medium-r-normal-regular-0-0-0-0-p-0-iso8859-1
-ttf-arial mt black-medium-r-normal-regular-0-0-0-0-p-0-iso8859-1
-ttf-arial narrow-bold-i-normal-bold italic-0-0-0-0-p-0-iso8859-1
```
#### <span id="page-7-0"></span>3.3 Usare i font TrueType

A questo punto dovrebbe essere possibile usare un font TrueType in applicazioni come GIMP, Netscape o StarOffice. Poiché la maggior parte dei font TrueType non sono «equispaziati» (monospaced) probabilmente non conviene usarli con xterm.

#### <span id="page-7-1"></span>3.4 Installare font TrueType addizionali

Se si sta usando il font server xfstt, è banale installare font TrueType addizionali.

- Copiare i nuovi font in /usr/share/fonts/truetype/
- Riavviare xfs con /etc/init.d/xfs restart

#### <span id="page-7-2"></span>3.5 Internazionalizzazione

xfstt ha la capacità di generare diverse codifiche di font, a patto che i font TrueType contengano i glifi (glyph) necessari. Per abilitare font diversi da iso8859-1/unicode-1, si deve modificare manualmente lo script /etc/init.d/xfstt:

/etc/init.d/xfstt

```
- start-stop-daemon --start --quiet --exec $XFSTT -- \
      --port $portno --daemon
+ start-stop-daemon --start --quiet --exec $XFSTT -- \
      --port $portno --encoding iso8859-1,koi8-r,windows-1252,symbol-0 \
      --daemon
```
Le codifiche riconosciute in Debian 2.1 sono:

- iso8859-1 (Latin 1 Europa occidentale)
- iso8859-2 (Latin 2 Europa centrale e orientale)
- iso8859-3 (Latin 3 esperanto e maltese)
- iso8859-4 (Latin 4 rimpiazzata da Latin 6)
- iso $8859-5$  (cirillico)
- iso $8859-6$  (arabo)
- iso $8859-7$  (greco)
- iso8859-8 (ebraico)
- iso8859-9 (Latin 5 Latin 1 con turco invece di islandese)
- iso8859-10 (Latin 6 lingue nordiche, rimpiazza Latin 4)
- koi8-r (cirillico)
- windows-1250 (Europa centrale)
- windows-1251 (cirillico)
- windows-1252
- windows-1253 (greco)
- $\bullet~$  windows-1254
- $\bullet$  windows-1255
- windows-1256
- windows-1257
- symbol-0
- wingding-0
- wingreek-0
- cp-437 (varie pagine di codice IBM)
- cp-737
- cp-850
- cp-851
- cp-852
- cp-853
- cp-855
- cp-857
- cp-860
- cp-861
- cp-862
- cp-863
- cp-864
- cp-865
- cp-866
- cp-869
- cp-895
- atari-st
- unicode-2

I primi 128 caratteri nelle codifiche iso8859-x sono sempre l'ASCII. I font windows- abbracciano e estendono gli iso8859-1 con caratteri addizionali come «smart quotes» (poiché queste estensioni, come le «smart quotes non sono definite in iso8859-1, sono solitamente rese con dei punti di domanda).

Eccellenti fonti di informazioni aggiuntiva sulle codifiche dei set di caratteri si possono trovare a

- <http://ppewww.ph.gla.ac.uk/%7Eflavell/iso8859/iso8859-pointers.html> ,
- <http://anubis.dkuug.dk/i18n/> e
- <http://czyborra.com/charsets/iso8859.html> .

#### <span id="page-9-0"></span>3.6 Questioni di sicurezza

Qua sopra ho usato i socket Unix, ma i pacchetti Debian standard configurano anche xfs e xfstt per restare in ascolto sulle porte 7100 e 7101, rispettivamente. L'accesso a queste porte dovrebbe essere controllato dal campo trusted-clients in /etc/X11/xfs/config, ma questa opzione non è implementata in XFree86 3.3.2.3a.

Ciò significa che chiunque, da ovunque, può connettersi al font server. Poiché xfs (e presumibilmente xfsts) si «clonano» per supportare più utenti esiste un banale attacco tipo denial-of-service contro questi sistemi. Probabilmente è sicuro utilizzare i font server su linee in dialup (poiché si è presenti per gestire il problema), ma gli utenti di DSL e cable modem dovrebbero usare un firewall.

### <span id="page-9-1"></span>4 Stampa (ghostscript)

A partire dalla versione 4, ghostscript supporta i font TrueType con un'opzione in compilazione. Due pacchetti Debian forniscono ghostscript:

- main/binary-\*/text/gs\_\*.deb versione  $5.10$  conforme alle DFSG,
- non-free/binary-\*/gs-aladdin \*.deb versione 5.50 non conforme alle DFSG.

Entrambe le versioni supportano i font TrueType.

#### <span id="page-9-2"></span>4.1 Configurare Ghostscript per usare i font TrueType

Se si ha un server xfstt funzionante, è facile configurare ghostscript per usare i font TrueType. Si esegua semplicemente il comando seguente:

# xfstt --gslist --sync >> /etc/gs.Fontmap

Nella pratica ho scoperto che trae vantaggio da alcune piccole modifiche alle definizioni dei font generate da xfstt. Per prima cosa, se un nome di font non contiene alcuno spazio, cambio il nome nella notazione usuale. Se un nome di font contiene degli spazi, rimpiazzo tutti gli spazi con trattini e il nome originale viene aggiunto come alias per il nuovo nome.

Per finire, antepongo TTF- (o MS-) a tutti i nomi dei font per minimizzare i problemi causati da font TrueType che hanno lo stesso nome di font preesistenti.

Quindi

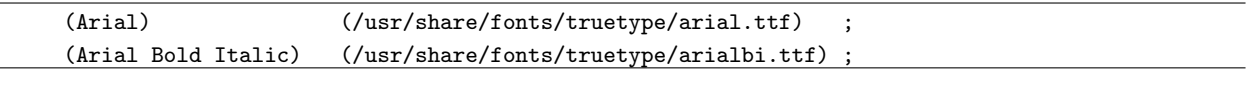

diventa

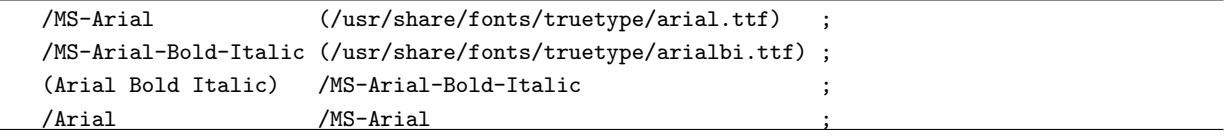

Gli alias assicurano che ghostscript e xfstt possano ancora specificare lo stesso font con un nome comune.

Molto più importante, con le modifiche ai nomi dei font è possibile istruire ghostscript ad usare il font TrueType invece dei font standard. La documentazione afferma che questo `e possibile anche con la notazione con le parentesi, ma io non sono riuscito a farlo funzionare.

Per esempio, possiamo istruire ghostscript a rimpiazzare i font Helvetica con i font Arial gratuiti della Microsoft aggiungendo le righe seguenti al file /etc/gs.Fontmap:

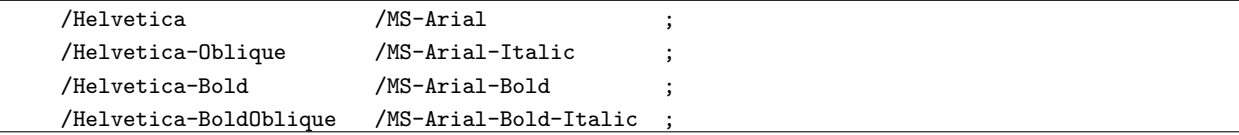

Alias simili possono essere definiti per gli altri font standard. Questi alias possono essere molto utili sulle stampanti samba che servono client Windows.

#### <span id="page-10-0"></span>4.2 Stampare i campioni dei font TrueType

Il modo migliore per verificare che ghostscript sia configurato propriamente per usare i font TrueType è di stampare le pagine «campione» dei font. Assumendo di usare ghostscript 5.50 e che sia la propria coda di stampa predefinita, si possono stampare tutti i font TrueType con il seguente comando:

# xfstt --gslist --sync | printfont

dove printfont è il seguente script shell

```
#!/bin/sh
set -e
IFS = 'while read fontname rest
do
    cat << EOM | lpr
%!PS
(/usr/lib/ghostscript/5.50/prfont.ps) run
$fontname) DoFont
EOM
done
```
Se si vogliono stampare solo alcuni font, lo script seguente sarà più facile da usare:

```
#!/bin/sh
set -e
while read -p "Nome di font, o ^D per uscire: " fontname
do
    cat << EOM | lpr
%!PS
(/usr/lib/ghostscript/5.50/prfont.ps) run
$fontname DoFont
EOM
done
```
# <span id="page-10-1"></span>5 Generazione dei contenuti

#### <span id="page-10-2"></span>5.1 Generare le metriche di font AFM

I file di metrica AFM non sono necessari per visualizzare file già esistenti con i font TrueType, ma sono necessari per creare nuovi file. Per generare questi file di metrica potrebbe essere usato il programma di ghostscript /usr/lib/ghostscript/5.50/printafm.ps, ma io ho trovato che il programma ttf2afm del pacchetto tetex-bin è più facile da usare.

Lo script seguente genererà un file afm per tutti i font TrueType in una directory:

```
#!/bin/sh
set -e
for i in *.TTF
do
    /usr/bin/ttf2afm $i > ${i%TTF}afm
done
for i in *.ttf
do
    /usr/bin/ttf2afm $i > ${i%ttf}afm
done
```
Un problema minore con ttf2afm è che alcune applicazioni si aspettano che i file afm comincino con il tag StartFontMetrics, mentre i file creati da ttf2afm iniziano con un commento. Questo «problema» è facilmente risolvibile modificando ciascun file con un editor di testo.

#### <span id="page-11-0"></span>5.2 Generare i file font.map

Una volta che si hanno i file afm, si deve dire al sistema come trovarli. Questo spesso è fatto attraverso il file font.map.

Non mi è stato possibile trovare documentazione sul formato di questo file, diversamente da fonts.dir, fonts.scale e fonts.alias, tutti creati dal programma mkfontdir. Comunque il formato minimo sembra abbastanza semplice:

- Nome del font, senza spazi
- nome del file AFM, senza estensione

Gli alias sembrano essere implementati tramite voci multiple e l'estensione dei file deve essere in caratteri minuscoli.

#### <span id="page-11-1"></span>5.3 Manipolazione di immagini: GIMP

GIMP è il programma di grafica e manipolazione di immagini della GNU. Non è servito fare modifiche ulteriori per usare i font TrueType con gimp.

#### <span id="page-11-2"></span>5.4 Conversione da ASCII a PostScript: enscript

Enscript `e un programma che converte ASCII in PostScript. Altri programmi che servono per scopi simili sono a2ps e mpage. Non riformatta il testo e solitamente è usato per stampare listati di codice sorgente.

Per usare i font TrueType con enscript, si devono fare due cose:

- Aggiungere /usr/share/fonts/truetype al proprio AFMPath.
- Specificare un font TrueType, esplicitamente o come alias di un font predefinito.

Per i dettagli si veda la documentazione di enscript.

Una volta fatte queste modifiche, non ho avuto problemi ad usare i font TrueType.

shell utente

#### <span id="page-12-0"></span>5.5 Formattazione e composizione di testi: groff

Groff è l'interfaccia Gnu al sistema di formattazione di documenti groff/troff. È con le pagine man che si pu`o meglio apprezzare la potenza di Groff.

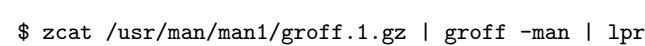

A parte le pagine man, una quantità incredibile di documentazione Unix usa la formattazione troff con le macro ms (e qualche volta me). Il pacchetto xbooks di Debian, per esempio, contiene 43 file che usano troff con le macro ms. Con groff questo materiale pu`o essere stampato in maniera elegante.

Groff è un sistema molto potente, ma è il nipote (o il pronipote) di un programma utilizzato per la composizione dei testi per le presse di stampa degli anni '60. Il supporto dei font in groff riflette questo retaggio. Groff, diversamente dai suoi predecessori, usa PostScript come formato d'uscita predefinito e quindi il precedente lavoro fatto con ghostscript risolve metà del problema: groff non si deve preoccupare della lettura dei file dei font TrueType. Ha bisogno di avere a disposizione metriche di font accurate e questa sezione descrive come rigenerare i file di groff necessari:

File di descrizione PostScript di Groff

```
/usr/share/groff/font/devps/DESC
    File di descrizione del dispositivo
/usr/share/groff/font/devps/text.enc
    Codifica usata per i font testo
/usr/share/groff/font/devps/generate/textmap
    Mappa predefinita
/usr/share/groff/font/devps/generate/Makefile
    Makefile standard
```
Si deve modificare il Makefile,

/usr/share/groff/font/devps/generate/Makefile

```
- afmdir=/usr/local/afm
```
+ afmdir=/usr/share/fonts/truetype

cambiando il nome dei font con il loro equivalente TrueType (e.g., se si usano i font TrueType gratuiti di Microsoft si rimpiazzerà Helvetica con Arial), e modificare TEXTFONTS e simile per includere solo questi font ridefiniti.

Si deve pure modificare /usr/share/groff/font/devps/generate/afmname per usare i nomi dei font TrueType e i file afm e per rimuovere un'opzione -e da awk.

Dopo tutto questo, si possono ricostruire le tabelle di groff con

shell utente

\$ cd /usr/share/groff/font/devps \$ make -f generate/Makefile

Come al solito, il modo migliore per verificare le modifiche è usare font facilmente riconoscibili. E.g. se si stanno usando i font TrueType gratuiti della Microsoft si può usare Mistral per TR.

(Il 1◦ aprile prossimo mi aspetto delle royalty da chiunque riconfigurer`a il proprio sistema per stampare le pagine man con il font Old English!)

#### <span id="page-13-0"></span>5.6 Formattazione e composizione di testi: TeX

TeX è un altro insieme molto comune di programmi per la formattazione e composizione del testo presente sulla maggior parte dei sistemi GNU/Linux.

I font di TeX possono essere creati con mktexmf, ma ho poche informazioni sull'esatto processo. Maggiori dettagli saranno forniti al più presto.

### <span id="page-13-1"></span>6 Domande non risposte

• Applicazioni La principale domanda senza risposta è perché se netscape communicator può usare i font TrueType, e ghostscript può usare gli stessi font TrueType, le pagine stampate da netscape non assomigliano a quelle sullo schermo.

La risposta breve è che netscape genera l'output PostScript con i font standard (Helvetica e Times-Roman) invece di quelli specificati dall'utente o specificati nel file HTML. La risposta lunga è che non ho assolutamente idea del perch´e forzi questo comportamento o se ci sia un modo per evitarlo.

### <span id="page-13-2"></span>7 Ottenere i font TrueType

Se si cercano font TrueType ecco qui diversi posti dove si può cominciare a guardare:

- c:\windows\fonts sul fermaporte che c'è nell'angolo
- Microsoft's Free TrueType Fonts [<http://www.microsoft.com/typography/fontpack/>](http://www.microsoft.com/typography/fontpack/)
- Acid Fonts [<http://www.acidcool.com/>](http://www.acidcool.com/)
- The Font Ring [<http://www.webring.org/cgi-bin/webring?ring=fontring&list>](http://www.webring.org/cgi-bin/webring?ring=fontring&list)

#### <span id="page-13-3"></span>7.1 Un commento sull'uso dei font TrueType gratuiti di Microsoft

Nessun articolo sul supporto TrueType sotto Linux potrebbe essere completo senza un commento sui font TrueType gratuiti di Microsoft. Vediamo prima se sia legale utilizzare questi font gratuiti di Microsoft:

[<http://www.microsoft.com/typography/faq/faq8.htm>](http://www.microsoft.com/typography/faq/faq8.htm)

```
Q. Cosa posso fare con questi font?
   . Chiunque può scaricare ed installare questi font per il
     proprio uso personale.
   . I progettisti [di pagine web] possono specificare questi
     font all'interno delle loro pagine web
   ...
```
Chiaramente, `e legale e ragionevole per gli utenti Linux scaricare e installare questi font e quindi vorrei ringraziare la Microsoft per averli resi disponibili.

Poiché un'altra clausola restringe la loro redistribuzione «in qualsiasi forma che aggiunga valore a prodotti commerciali» non mi aspetto di vedere molto presto dentro a main il pacchetto con questi font (potrebbero essere impacchettati dentro a non-free, forse utilizzando un pacchetto installatore...?).

Ora che questo è stato chiarito, voglio dirigere la vostra attenzione sulla seconda clausola. Microsoft incoraggia attivamente gli sviluppatori di pagine web a specificare i suoi font nelle pagine web e molti editor HTML chiamano esplicitamente questi font.

Molti siti web, quando vengono visti con un Netscape/Linux standard, possono al più essere descritti come... decifrabili. Alcuni non lo sono nemmeno. Non è una coincidenza che i siti che sono, diciamo, leggibili sono solitamente quelli che specificano esplicitamente tutte le informazioni sui font nelle loro pagine web.

Dopo aver installato questi font ho notato che la maggior parte di questi siti problematici sono diventati significativamente più attraenti. Molti erano ancora altamente Windows-centrici, ma almeno non devo ritrarmi schifato ogni volta che carico le loro pagine.

La mia raccomandazione è di installare i font TrueType gratuiti della Microsoft per il proprio browser. Non `e richiesto di creare pagine web usandoli e nemmeno di configurare ghostscript per usarli.

## <span id="page-14-0"></span>8 Copyright (in inglese)

Copyright  $\odot$  1999 by Bear Giles.

Unless otherwise stated, Linux HOWTO documents are copyrighted by their respective authors. Linux HOWTO documents may be reproduced and distributed whole or in part, in any medium physical or electronic, as long as this copyright notice is retained in all copies. Commercial redistribution is allowed and encouraged; however, the author would like to be notified of any such distributions.

All translations, derivative works, or aggregate works incorporating any Linux HOWTO documents must be covered under this copyright notice. That is, you may produce a derivative work from a HOWTO and impose additional restrictions on distribution. Exceptions to these rules may be granted under certain conditions; please contact the Linux HOWTO cordinator for more information.

In short, we wish to promote dissemination of this information through as many channels as possible. However, we do wish to retain copyright on the HOWTO documents, and would very much like to be notified of any plans to redistribute the HOWTOs, this one in particular! Web page authors are free to link to this HOWTO without restriction, though the author would appreciate an email informing him of this, just so he can boost his ego by knowing who else reads and links to this document.

Many of the terms mentioned in this document are trade names. Unless otherwise stated, all trademarks are property of their respectve owners.